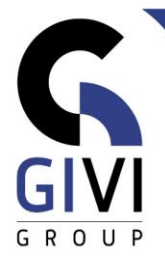

# **OFFICE À LA CARTE - WORD**

Légende :  $V$ erte = Base Noir = Intermédiaire Bleu = Avancé

*Contenu*

# **MODULE WFW-01: Operations de base**

- CHAPITRE WFW-01.01: Démarrage (0:20)
	- Démarrer Word
	- Description de l'écran
	- Utiliser la fonction aide
- CHAPITRE WFW-01.02: Manipulations de base (0:20)
	- **·** Introduire du texte
	- **Enregistrer, ouvrir et fermer un fichier**
	- Corriger, supprimer et insérer un texte
	- **■** Imprimer un texte
- CHAPITRE WFW-01.03: Naviguer, sélectionner et copier (0:20)
	- Déplacer le curseur dans un texte existant
	- **■** Sélectionner du texte
	- Déplacer et copier du texte
- CHAPITRE WFW-01.04: Intégration (1:00)
	- Convertir des fichiers
	- **Enregistrer dans un autre format**
	- Enregistrer pour le Web (Internet)
	- **Envoyer un document par e-mail**
	- **Travailler avec plusieurs documents**
	- Copier du texte dans plusieurs documents
	- **·** Insérer un fichier entier
	- Utiliser le presse-papiers (Clipboard)
- CHAPITRE WFW-01.05: Personnaliser l'environnement Word (0:30)
	- Paramétrer les options d'utilisateur
	- **EXECUTE:** Affichage Utiliser la fonction Zoom
	- Personnaliser la barre d'outils Accès Rapide (Quick Access Toolbar)

#### **MODULE WFW-02: Mise en forme**

- CHAPITRE WFW-02.01: Mise en forme au moyen du ruban et de la règle (2:00)
	- Mise en forme des caractères
	- Alignement d'un paragraphe
	- Retrait des paragraphes
	- Puces et numéros
	- Bordures et trames
	- Tabulations à l'aide de la règle

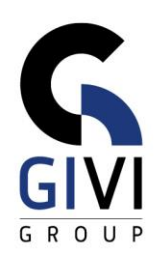

- CHAPITRE WFW-02.02: Mise en forme au moyen de la boîte de dialogue (1:45)
	- Mise en forme des caractères
	- Insertion de symboles
	- Mise en forme des paragraphes
	- Tabulations
	- **Bordures et trames**
	- Puces et numéros
	- Numérotation à plusieurs niveaux
- CHAPITRE WFW-02.03: Les astuces pour la mise en forme (1:00)
	- Mise en forme de caractères à l'aide des raccourcis
	- Mise en forme de paragraphes à l'aide des raccourcis
	- Reproduire la mise en forme
	- Mise en forme au moyen de la mini barre d'outils<br>■ Cliquer-taper (Click and type)
	- Cliquer-taper (Click and type)
	- Changer la casse
	- Commencer une nouvelle ligne dans le même paragraphe
	- Insérer un espace fixe et un trait d'union insécable
	- Options d'impression
	- Insérer la date et l'heure, modifier la langue
- CHAPITRE WFW-02.04: Mise en page (0:45)
	- Commencer une nouvelle page
	- Insérer des numéros de pages
	- Modifier les marges et l'orientation de la page
	- Créer un en-tête et un pied de page
	- 2 pages par feuille

#### **MODULE WFW-03: Contrôle des documents**

- CHAPITRE WFW-03.01: Correcteur d'orthographe (0:45)
	- Rechercher (Find) et remplacer (Replace)
	- Orthographe et synonymes
	- Coupure des mots
	- **EXECTE:** Insertion automatique (AutoText) et correction automatique (AutoCorrect)
	- Modifier la langue de correction
	- Recherche Intelligente (Smart Lookup)
- CHAPITRE WFW-03.02: Collaboration (0:30)
	- Annotations (Comments)
	- Révisions (Track Changes)
	- Comparer et combiner des documents

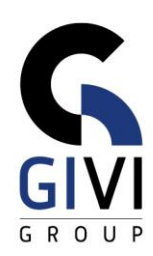

### **MODULE WFW-04: Tableaux**

- CHAPITRE WFW-04.01: Tableaux La base (1:30)
	- Créer un tableau et introduire des données
	- Dessiner un tableau et introduire des données
	- Déplacer le curseur dans un tableau existant
	- Sélectionner des données
	- Ajouter et supprimer des rangées et des colonnes
	- **■** Insérer un tableau dans un tableau
	- **Présentation simple d'un tableau**
	- Mise en forme de tableaux via Table styles
- CHAPITRE WFW-04.02: Tableaux Avancé (1:00)
	- Trier des données
	- Puces, numérotation et retrait
	- Calculer
	- Conversion du texte vers un tableau
	- **EXCED** Insérer un tableau Excel

#### **MODULE WFW-05: Les documents complexes**

- CHAPITRE WFW-05.01: Colonnes (0:30)
	- Colonnes simples
	- Colonnes multiples
- CHAPITRE WFW-05.02: Sections (1:30)
	- Centrer un texte verticalement (faire des pages titres)
	- Document avec des marges différentes
	- Document avec des en-têtes et des pieds de page différents
	- Documents avec des numérotations différentes
	- Documents avec des mises en pages différentes
	- Page avec plusieurs sections
	- Imprimer (une page d') une section déterminée
- CHAPITRE WFW-05.03: Niveaux (1:30)
	- Attribuer des niveaux en mode plan (Outline View)
	- **·** Travailler en mode plan
	- Utiliser le volet de navigation
	- **EXECUTE:** Attribuer une numérotation de titre
	- Créer une table des matières
	- Utiliser la table des matières
- CHAPITRE WFW-05.04: Références (1:00)
	- Notes de bas de page (Footnote) et notes de fin (Endnote)
	- Signets et renvois (Bookmarks)
	- L'index
	- Légendes (Captions)
	- Citations & Bibliographie
	- Page de garde (Cover Page)

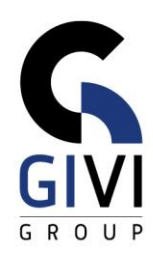

- CHAPITRE WFW-05.05: Documents maître et sous-documents (0:30)
- Document maître et sous-documents
- Travailler avec un document maître et des sous-documents

## **MODULE WFW-06: Personnaliser la mise en page**

- CHAPITRE WFW-06.01: Utiliser les modèles (Templates) et les styles (0:30)
	- Utiliser un modèle (Template)
	- Utiliser les styles rapides
	- Utiliser des styles
	- Utiliser un thème
- CHAPITRE WFW-06.02: Créer et modifier les modèles (Templates) (1:30)
	- Adapter les paramètres par défaut
	- Créer un modèle
	- Utiliser un modèle
	- Modifier un modèle
	- Document avec des champs d'insertion simple
	- Documents avec des champs d'insertion avancé
	- Formulaire
	- Formulaire et saut de section
- CHAPITRE WFW-06.03: Créer et modifier les styles (1:00)
	- Créer et utiliser de nouveaux styles<br>■ Modifier et utiliser des styles
	- Modifier et utiliser des styles
	- Utiliser des styles déjà créés dans de nouveaux documents
	- Utiliser des styles déjà créés dans des documents existants
	- Styles de liste (List Style)
	- Style de table (Table Style)

# **MODULE WFW-07: Desktop Publishing**

- CHAPITRE WFW-07.01: Insérer des images (1:00)
	- Insérer des images (Picture)
	- Insérer des images Online (Online Picture)
	- Adapter la mise en forme d'images
	- Comprimer des images
- CHAPITRE WFW-07.02: Insérer des éléments graphiques (1:00)
	- Insérer des formes (Shapes)
	- Insérer des graphiques
	- Créer des organigrammes
	- Créer des graphiques SmartArt
	- Insérer une capture d'écran (Screenshot)
- CHAPITRE WFW-07.03: Modifier un document graphique (1:00)
	- Lettrine
	- Utiliser WordArt
	- Bordure de page
	- **EXECUTED** Ajouter un filigrane

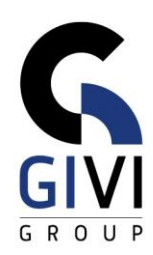

## **MODULE WFW-08: Fusion et publipostage (Mail Merge)**

- CHAPITRE WFW-08.01: Lettre type (1:00)
	- Créer des bases de données
	- Rédiger une lettre type et la fusionner avec une base de données
	- Insérer des bases de données provenant d'autres programmes
	- Sélectionner et fusionner à l'aide du requête (Query)
- CHAPITRE WFW-08.02: Des étiquettes, des listes et des enveloppes (1:00)
	- Créer des étiquettes à l'aide d'une base de données
	- Créer d'autres types de formats d'étiquettes
	- Créer des listes à l'aide d'une base de données
	- Créer des enveloppes à l'aide d'une base de données
- CHAPITRE WFW-08.03: Fusion et publipostage (Mail Merge) Avancé (1:00)
	- Document type avec les variables Si.Alors.Sinon (If.then.else) et InclureTexte (IncludeText)
	- Document type avec la variable Sauter l'enregistrement Si (Skip Record If)
	- Document type avec la variable Définir Signet (Set Bookmark)
	- Document type avec la variable Demander (Ask)
	- **Document type avec la variable Remplir (Fill-in)**

#### **MODULE WFW-09: Macros**

- CHAPITRE WFW-09.01: Macros Base (1:00)
- **Enregistrer et exécuter une macro**
- Adapter une macro existante
- Affecter une macro à un bouton de la barre d'outils Accès rapide (Quick Acess Toolbar)
- Affecter une macro à une combinaison de touches
- CHAPITRE WFW-09.02: Macros Avancé (1:30)
	- **•** Préparation
	- Enregistrer une macro
	- Analyse du code
	- Copier une macro vers un autre modèle (Template)
	- Activer un modèle (Template) avec macro